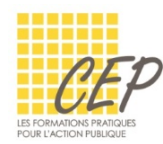

## EXCEL - BUDGET, STATISTIQUE ET GRAPHIQUE

# FICHE 7 - FORMAT DES NOMBRES

### Onglet Accueil > Groupe Nombre

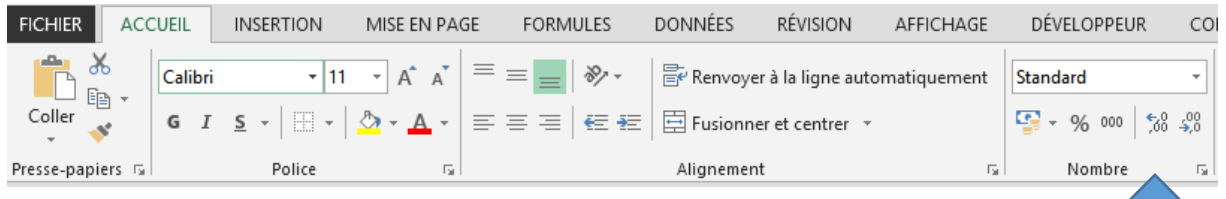

Ce groupe contient les options de mise en forme des chiffres, dates, heures, pourcentages,...

#### MODIFIER LE FORMAT DES NOMBRES

- Sélectionnez les cellules auxquelles vous voulez appliquer la mise en forme
- Choisissez l'option de mise en forme désirée

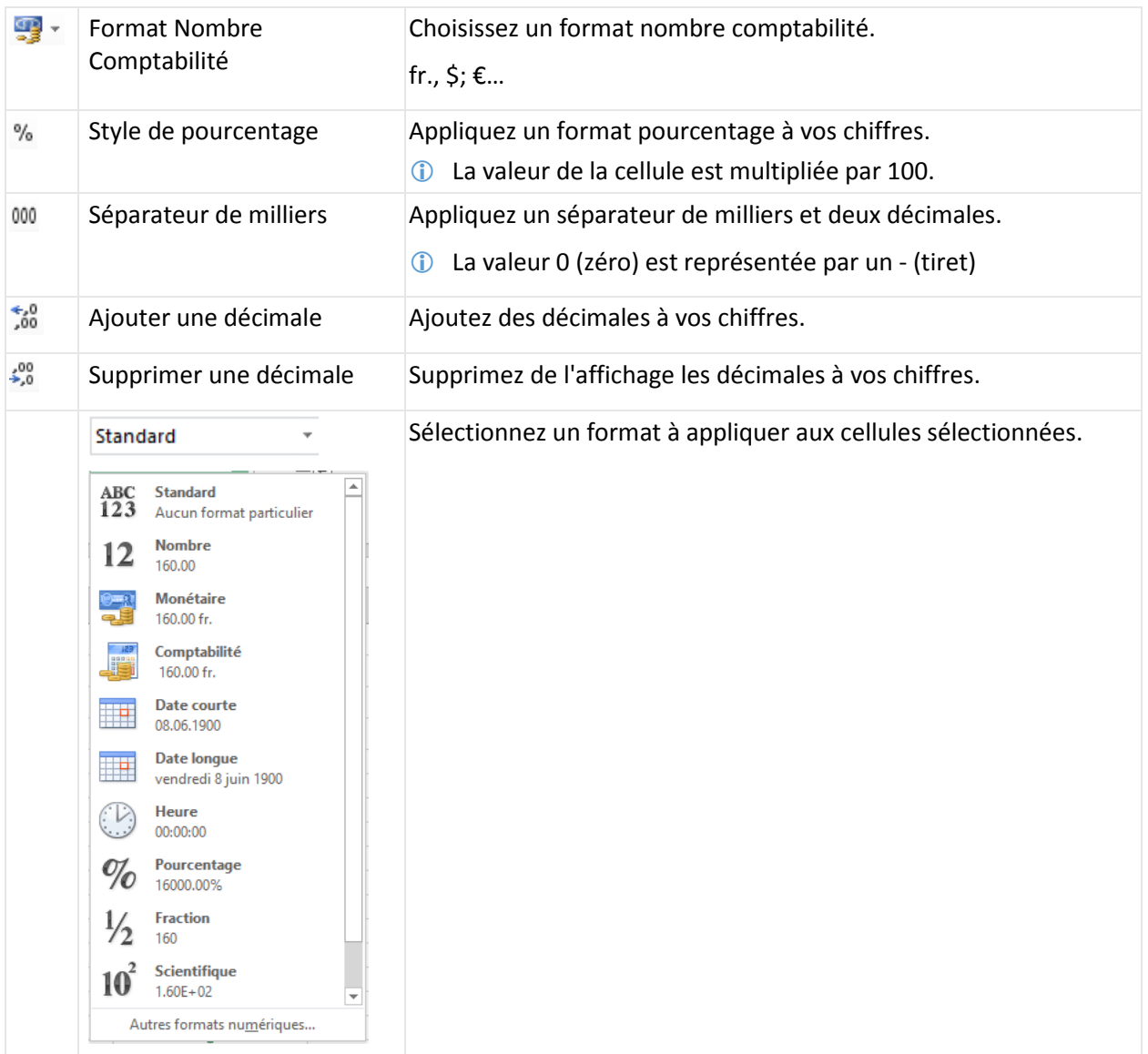

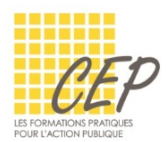

#### POUR SUPPRIMER TOUTES LES MISES EN FORME D'UNE CELLULE

Onglet Accueil > Groupe Édition > Effacer > Effacer la mise en forme

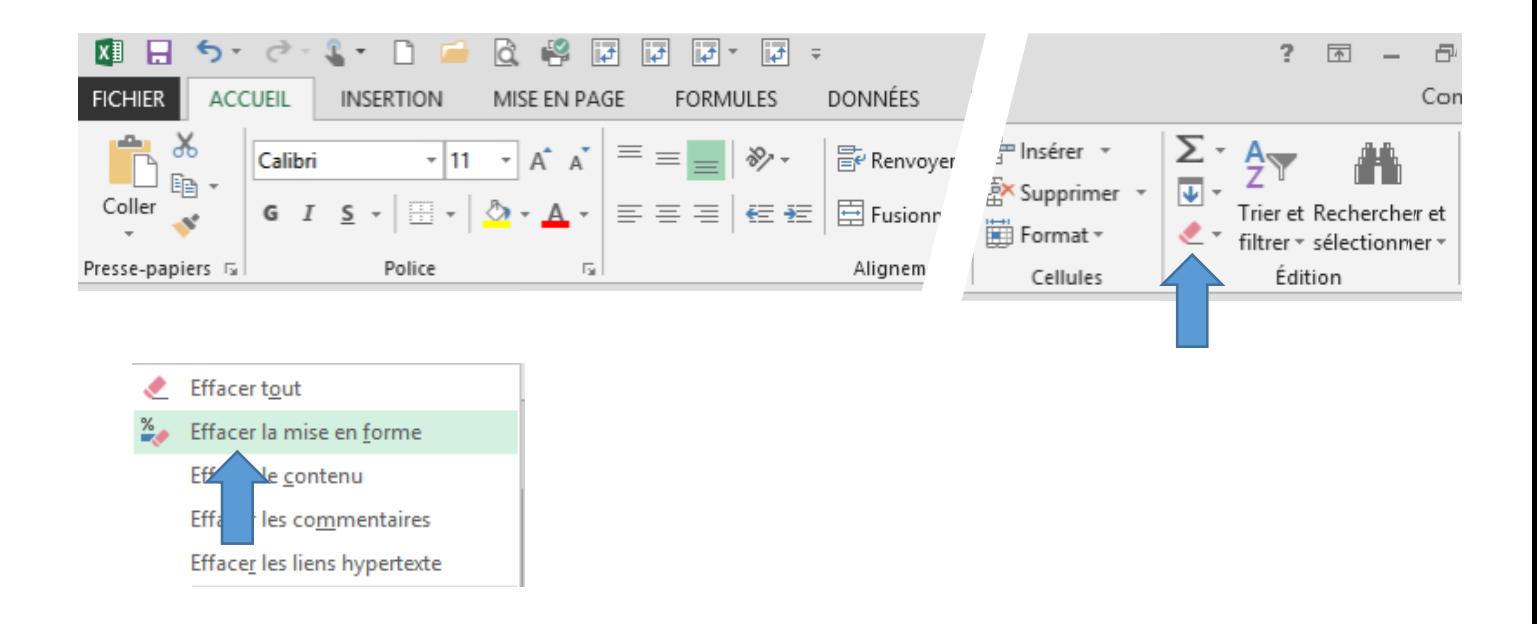